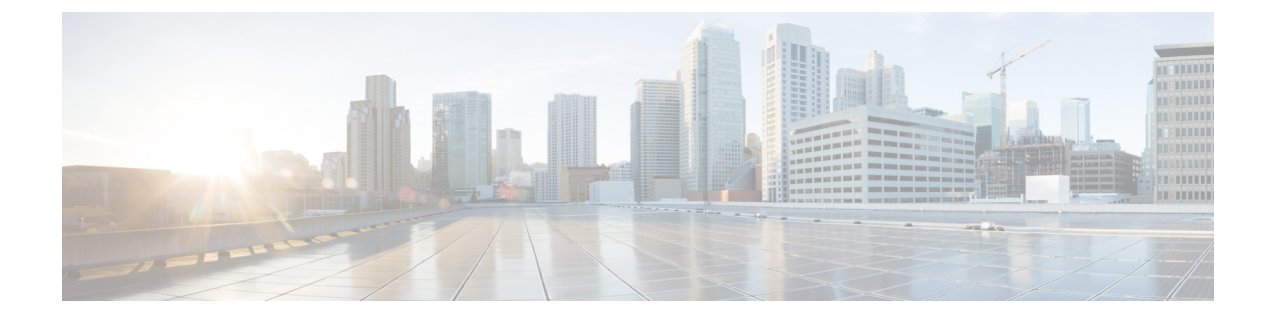

# ポリシーベース ルーティング

ポリシーベース ルーティング機能は、デバイスがパケットをルーティングする前に、それらの パケットをルート マップに照会するプロセスです。 ルート マップは、どのパケットが次にどの デバイスにルーティングされるかを決定します。ポリシーベースルーティングは、宛先ルーティ ングよりも柔軟性に富んだパケット ルーティング メカニズムです。

- [機能情報の確認](#page-0-0), 1 ページ
- ポリシーベース [ルーティングに関する情報](#page-1-0), 2 ページ
- ポリシーベース [ルーティングの設定方法](#page-2-0), 3 ページ
- ポリシーベース [ルーティングの設定例](#page-4-0), 5 ページ
- [その他の関連資料](#page-4-1), 5 ページ
- ポリシーベース [ルーティングの機能情報](#page-5-0), 6 ページ

### <span id="page-0-0"></span>機能情報の確認

ご使用のソフトウェア リリースでは、このモジュールで説明されるすべての機能がサポートされ ているとは限りません。 最新の機能情報および警告については、プラットフォームおよびソフト ウェア リリース[の不具合の検索ツール](http://www.cisco.com/cisco/psn/bssprt/bss)とリリース ノートを参照してください。 このモジュール に記載されている機能の詳細を検索し、各機能がサポートされているリリースのリストを確認す る場合は、このモジュールの最後にある機能情報の表を参照してください。

プラットフォームのサポートおよびシスコソフトウェアイメージのサポートに関する情報を検索 するには、Cisco Feature Navigator を使用します。 Cisco Feature Navigator にアクセスするには、 [www.cisco.com/go/cfn](http://www.cisco.com/go/cfn) に移動します。 Cisco.com のアカウントは必要ありません。

### <span id="page-1-0"></span>ポリシーベース ルーティングに関する情報

### ポリシーベース ルーティング

ポリシーベース ルーティングは、デバイスが、パケットをルーティングする前に、それらのパ ケットをルート マップに照合するプロセスです。 ルート マップは、どのパケットが次にどのデ バイスにルーティングされるかを決定します。 特定のパケットを明らかに最短のパス以外の方法 でルーティングする必要がある場合は、ポリシーベースルーティングをイネーブルにします。ポ リシーベース ルーティングを使用すると、同等アクセス、プロトコル依存ルーティング、発信元 依存ルーティング、双方向対バッチ トラフィックに基づくルーティング、および専用リンクに基 づくルーティングを実現できます。ポリシーベースルーティングは、宛先ルーティングよりも柔 軟性に富んだパケット ルーティング メカニズムです。

ポリシーベースルーティングをイネーブルにするには、ポリシーベースルーティングに使用する ルート マップを特定し、ルート マップを作成する必要があります。 ルート マップ自体は、一致 基準とそのすべての match 句が適合した場合の処理を指定します。

インターフェイスでポリシーベースルーティングをイネーブルにするには、インターフェイスコ ンフィギュレーション モードで **ip policy route-map** *map-tag* コマンドを使用することにより、デ バイスがどのルート マップを使用する必要があるかを示します。 宛先 IP アドレスがデバイスの インターフェイスのIPアドレスと同じ場合を除き、指定したインターフェイスに着信するパケッ トはポリシーベース ルーティングの対象になります。 この **ip policy route-map** コマンドは、この インターフェイスに着信するすべてのパケットの高速スイッチングをディセーブルにします。

ポリシーベースルーティングに使用するルートマップを定義するには、**route-map***map-tag* [**permit** | **deny**] [*sequence-number*] グローバル コンフィギュレーション コマンドを使用します。

パケットがポリシーベースでルーティングされるかどうかを知るためにパケットを調べるための 基準を定義するには、**matchlength** *minimum-length maximum-length* コマンドまたは **matchipaddress** {*access-list-number* | *access-list-name*} [*access-list-number* | *access-list-name*] コマンド、またはその両 方をルート マップ コンフィギュレーション モードで使用します。 ルート マップに match 句がな い場合は、すべてのパケットを指します。

ポリシー ルート キャッシュのキャッシュ エントリを表示するには、**show ipcachepolicy** コマンド を使用します。

 $\blacksquare$  **IP** ルーティング : プロトコル非依存コンフィギュレーション ガイド、Cisco IOS XE Release 3S (ASR

## <span id="page-2-0"></span>ポリシーベース ルーティングの設定方法

### ポリシーベース ルーティングの設定

#### 手順の概要

- **1. enable**
- **2. configure terminal**
- **3. interface** *type number*
- **4. ip policy route-map** *map-tag*
- **5. exit**
- **6. route-map** *map-tag* [**permit** | **deny**] [*sequence-number*]
- **7.** 次のいずれかまたは両方のコマンドを入力します。
	- **match length**
	- **match ip address**
- **8. set ipnext-hop**{*ip-address*[...*ip-address*] |**dynamicdhcp**| **encapsulate l3vpn***profile-name* |**peer-address** | **recursive** [**global** | **vrf** *vrf-name*] *ip-address* | **verify-availability** [*ip-address sequence* **track** *track-object-number*]}
- **9. end**

#### 手順の詳細

Г

#### ステップ **1 enable**

#### 例:

```
Device> enable
```

```
特権 EXEC モードをイネーブルにします。
```
• パスワードを入力します(要求された場合)。

#### ステップ **2 configure terminal**

#### 例:

Device# configure terminal グローバル コンフィギュレーション モードを開始します。

#### ステップ **3 interface** *type number*

#### 例:

Device(config)# interface gigabitethernet 1/0/0

インターフェイス タイプを設定し、インターフェイス コンフィギュレーション モードを開始します。

#### ステップ **4 ip policy route-map** *map-tag*

#### 例:

Device(config-if)# ip policy route-map equal-access インターフェイスでポリシー ルーティングに使用するルート マップを特定します。

#### ステップ **5 exit**

#### 例:

Device(config-if)# exit グローバル コンフィギュレーション モードに戻ります。

#### ステップ **6 route-map** *map-tag* [**permit** | **deny**] [*sequence-number*]

#### 例:

Device(config)# route-map equal-access permit 10

ルーティング プロトコル間でルートを再配布する条件を定義するか、ポリシーベース ルーティングをイ ネーブルにしてルートマップ コンフィギュレーション モードを開始します。

- *map-tag*:ルート マップ用のわかりやすい名前を指定します。
- **permit**:(任意)このルート マップの一致基準が満たされた場合、**permit** キーワードが指定されて いると、設定アクションに従ってルートが再配布されます。 ポリシー ルーティングの場合、パケッ トはポリシーに従ってルーティングされます。 一致基準が満たされなかった場合、**permit** キーワー ドが指定されていると、同じマップ タグを持つ次のルート マップがテストされます。 あるルート が、同じ名前を共有するルート マップ セットの一致基準のいずれをも満たさない場合、そのセット による再配布は行われません。
- **deny**:(任意)ルート マップの一致基準が満たされた場合でも、**deny** キーワードが指定されている とルートは再配布されません。ポリシールーティングの場合、パケットはポリシーに従ってルーティ ングされません。また、同じマップ タグ名を共有するルート マップは、これ以上検証されません。 パケットがポリシールーティングの対象にならない場合、通常の転送アルゴリズムが使用されます。
- *sequence-number*:(任意)すでに同じ名前で設定されているルート マップ リスト内の新しいルート マップの位置を指定する番号。このコマンドの**no**形式を使用すると、このルートマップの**configure terminal** の位置が削除されます。

ステップ **7** 次のいずれかまたは両方のコマンドを入力します。

• **match length**

#### • **match ip address**

#### 例:

Device(config-route-map)# match ip address 1

ポリシーベースでルーティングされるかどうかを知るためにパケットを検査する基準を定義します。

ステップ **8 set ipnext-hop**{*ip-address*[...*ip-address*] |**dynamicdhcp**| **encapsulate l3vpn***profile-name* |**peer-address**| **recursive** [**global** | **vrf** *vrf-name*] *ip-address* | **verify-availability** [*ip-address sequence* **track** *track-object-number*]}

#### 例:

Device(config-route-map)# set ip next-hop 172.16.6.6 ポリシー ルーティング用のルート マップの match 節を通過したパケットの送出先を指定します。

#### ステップ **9 end**

П

#### 例:

Device(config-route-map)# end

現在のルート マップ コンフィギュレーション モードを終了して、特権 EXEC モードに戻ります。

### <span id="page-4-1"></span><span id="page-4-0"></span>ポリシーベース ルーティングの設定例

## その他の関連資料

#### 関連資料

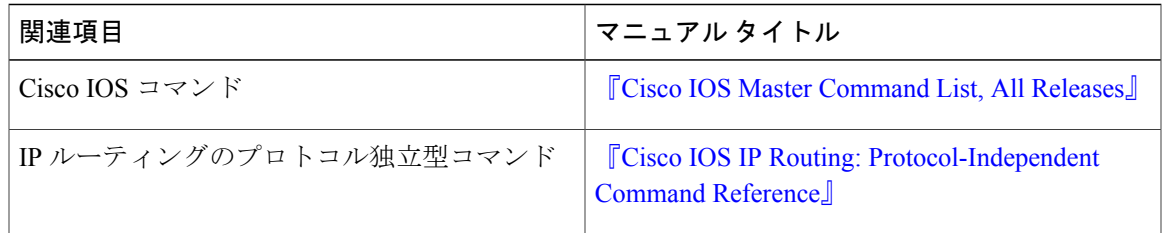

シスコのテクニカル サポート

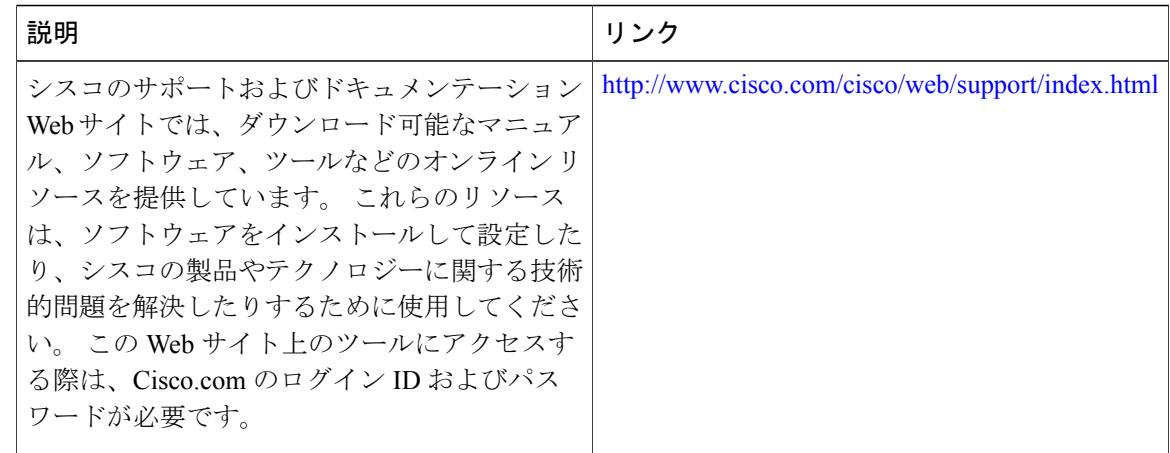

### <span id="page-5-0"></span>ポリシーベース ルーティングの機能情報

次の表に、このモジュールで説明した機能に関するリリース情報を示します。 この表は、ソフト ウェア リリース トレインで各機能のサポートが導入されたときのソフトウェア リリースだけを 示しています。その機能は、特に断りがない限り、それ以降の一連のソフトウェアリリースでも サポートされます。

プラットフォームのサポートおよびシスコソフトウェアイメージのサポートに関する情報を検索 するには、Cisco Feature Navigator を使用します。 Cisco Feature Navigator にアクセスするには、 [www.cisco.com/go/cfn](http://www.cisco.com/go/cfn) に移動します。 Cisco.com のアカウントは必要ありません。

 $\Gamma$ 

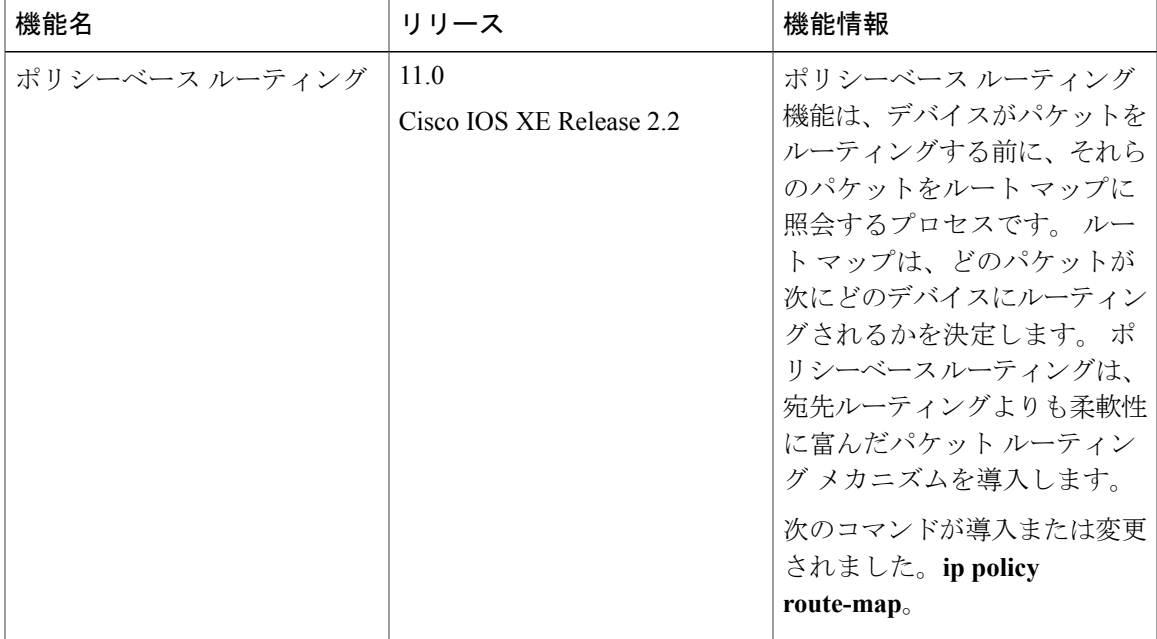

#### 表 **1**:ポリシーベース ルーティングの機能情報

 $\mathbf I$ 

 **IP** ルーティング:プロトコル非依存コンフィギュレーション ガイド、**Cisco IOS XE Release 3S**(**ASR**